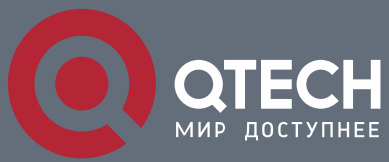

**NTP CONFIGURATION COMMANDS**

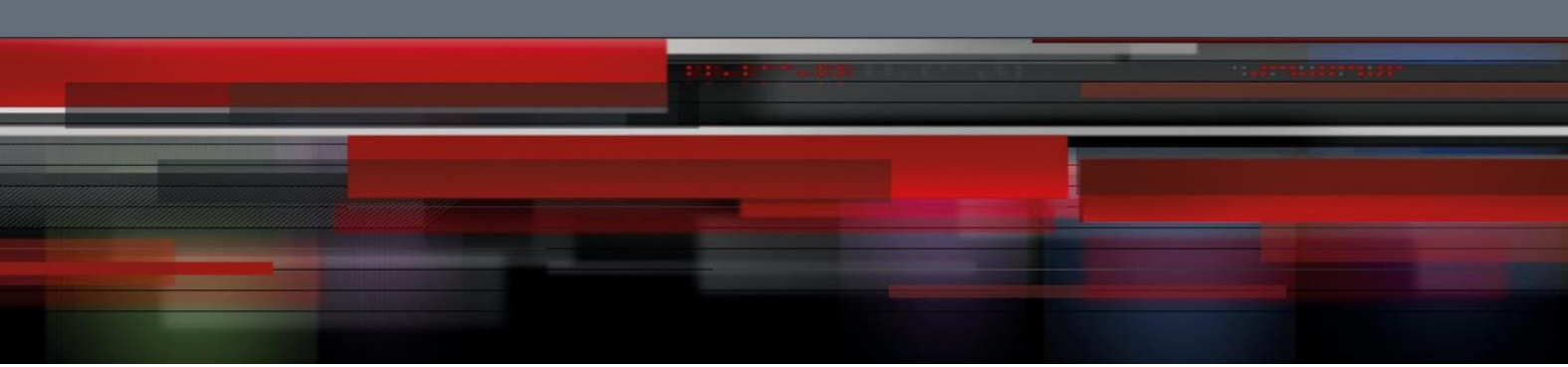

# **NTP Configuration Commands**

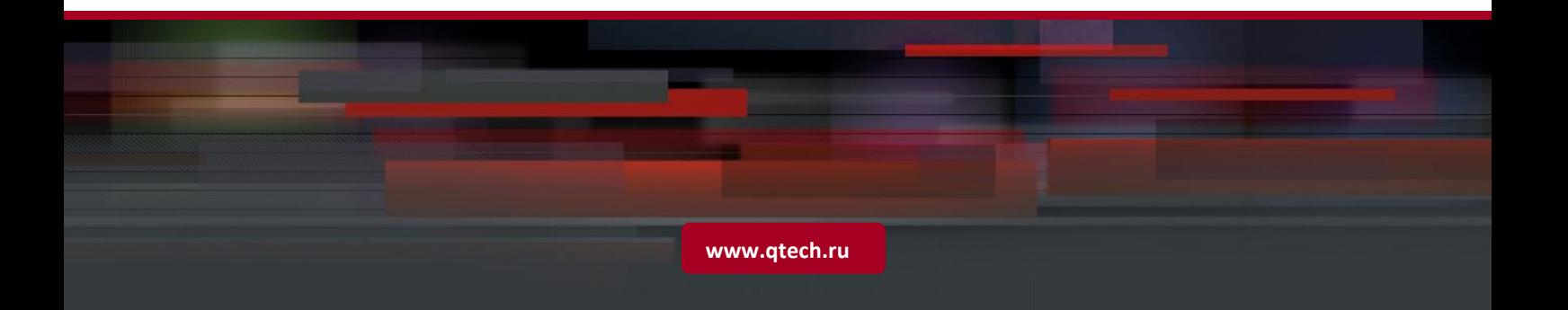

# Table of contents

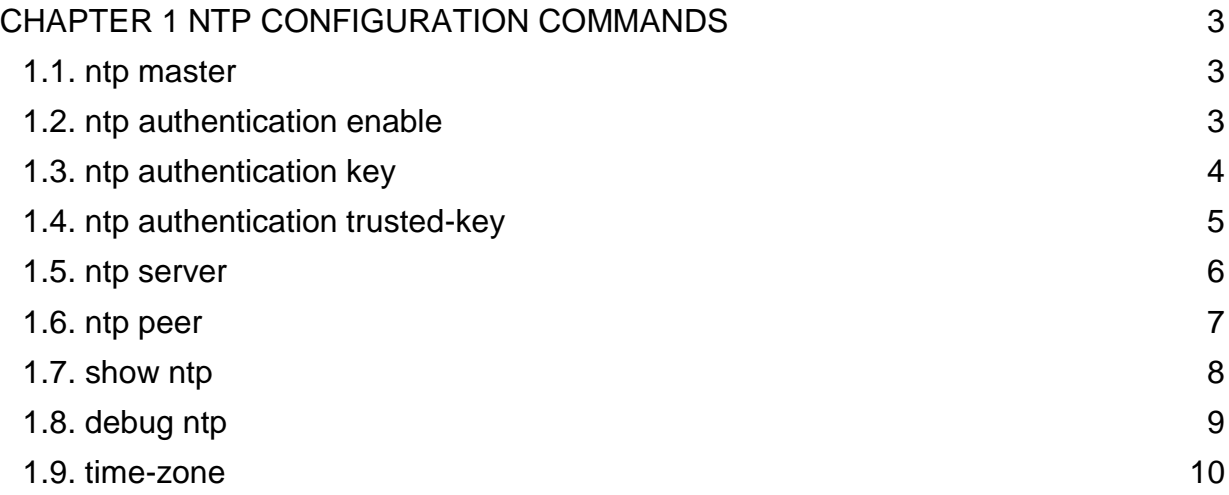

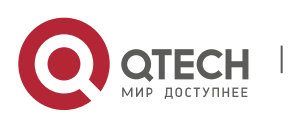

# <span id="page-2-0"></span>**CHAPTER 1 NTP CONFIGURATION COMMANDS**

# <span id="page-2-1"></span>**1.1. ntp master**

#### **Syntax**

**ntp master primary command** is used to set the device as the original NTP server (stratum=1)

**ntp master secondary command** is used to set the device as the secondary NTP server

**no ntp master command** is used to disable NTP server

#### **Parameter**

**None** 

#### **Default**

**None** 

#### **Command Mode**

Global Configuration Mode

#### **Usage Guidelines**

If the device is not configured with NTP server (**ntp server** command is not configured), **ntp master primary** command must be configured. Or the switch cannot provide time synchronization service. **ntp master secondary** command must be run when the switch configures NTP server. Moreover, the switch can provide time synchronization service to the NTP client in condition its own time synchronization is realized.

#### **Example**

Switch config#ntp master primary

Switch\_config#ntp master secondary

Switch\_config#no ntp master

#### **Related Command**

**ntp server**

**ntp peer**

# <span id="page-2-2"></span>**1.2. ntp authentication enable**

#### **Syntax**

**ntp authentication enable command**

#### **no ntp authentication enable**

To enable NTP identity authentication, run the above command. To return to the default setting, use the no form of this command.

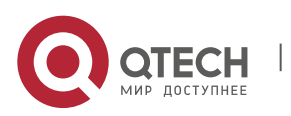

#### **Parameter**

None

#### **Default**

Disabled

#### **Command Mode**

Global Configuration Mode

#### **Usage Guidelines**

For a secure network, NTP identity authentication must be enabled when operating NTP protocol. The identity authentication ensures that the client only realize time synchronization with the server which passes the identity authentication. Thus, the client will not obtain error time information from the illegal server.

#### **Example**

Switch\_config#ntp authentication enable

#### **Related Commands**

**ntp authentication key**

**ntp authentication trusted-key**

# <span id="page-3-0"></span>**1.3. ntp authentication key**

#### **Syntax**

#### **ntp authentication key** *keyid* **md5** *password*

#### **no ntp authentication key** *keyid*

To set NTP identity authentication key, run the first one of the above commands. To return to the default setting, use the no form of this command.

#### **Parameter**

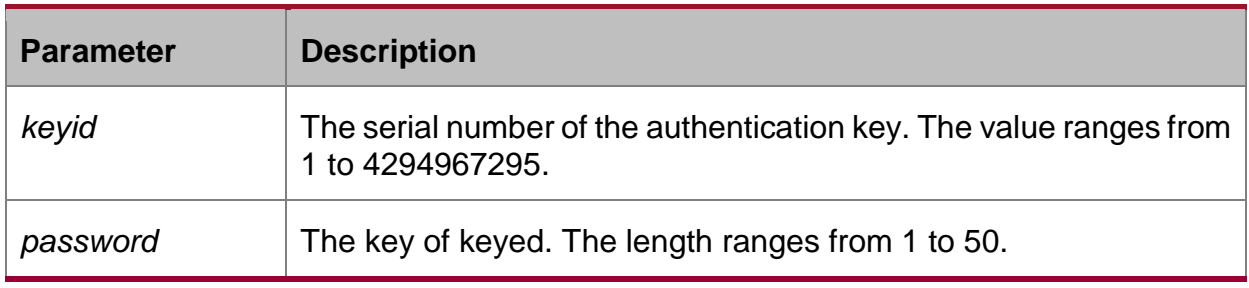

#### **Default**

None

#### **Command Mode**

Global Configuration Mode

#### **Usage Guidelines**

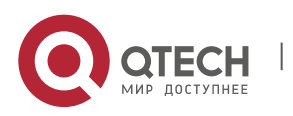

The command is used to set identity authentication key. The client and the server must set the same key serial number and key value, or they cannot realize time synchronization.

After set NTP authentication key, Set the key as the trusted key by command **ntp authentication trusted-key**. The trusted key will automatically disappear from the trusted key list when it is deleted.There is no need to run command "**no ntp authentication trusted-key**".

The command can set multiple ntp authentication key commands.

#### **Example**

Switch\_config#ntp authentication key 5 md5 abc123

Switch\_config#no ntp authentication key 5

#### **Related Commands**

**ntp authentication enable**

**ntp authentication trusted-key**

# <span id="page-4-0"></span>**1.4. ntp authentication trusted-key**

#### **Syntax**

#### **ntp authentication trusted-key** *keyid*

#### **no ntp authentication trusted-key** *keyid*

To set the created key as the trusted key, run the first one of the above commands. To return to the default setting, use the no form of this command.

#### **Parameter**

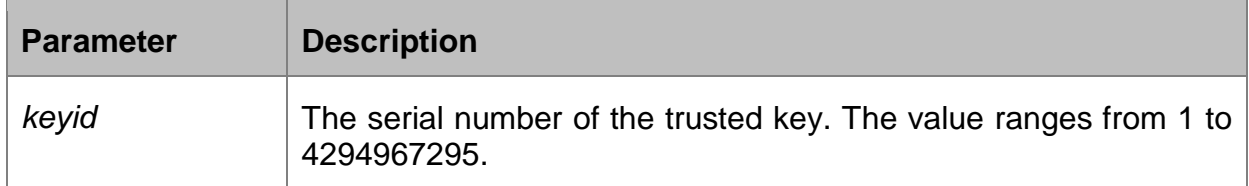

# **Default**

None

#### **Command Mode**

Global Configuration Mode

#### **Usage Guidelines**

Enable the identity authentication function, the client can only time synchronize with the server providing the trusted key. If the key provided by the server is not trusted, the client cannot synchronize to the NTP server.

The command must be configured after the key is set. The trusted key will automatically disappear from the trusted key list when it is deleted. There is no need to run command "**no ntp authentication trusted-key**".

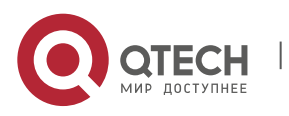

# **Example**

Switch\_config#ntp authentication trusted-key 5 Switch\_config#no ntp authentication trusted-key 5

#### **Related Commands**

**ntp authentication enable ntp authentication key**

# <span id="page-5-0"></span>**1.5. ntp server**

#### **Syntax**

**ntp server** *ip-address* [**version** *number* | **key** *keyid* ]\*

**no ntp server** *ip-address*

To set NTP server, run the first one of the above commands. To return to the default setting, use the no form of this command.

#### **Parameter**

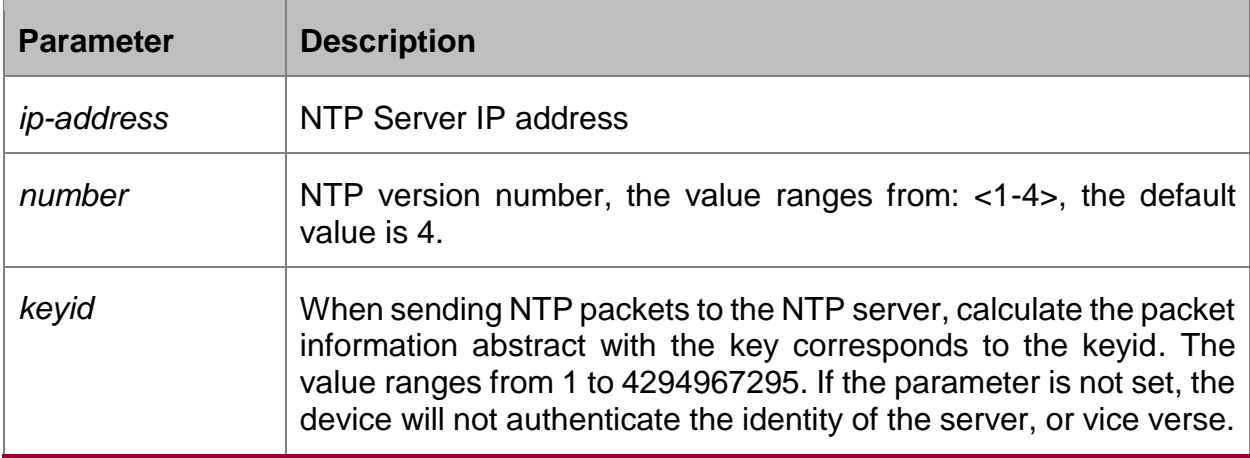

#### **Default**

None

#### **Command Mode**

Global Configuration Mode

#### **Usage Guidelines**

After setting the NTP server, the device can time synchronize with the server, but the time of the server will not synchronize to the device.

The command can be used to set multiple ntp server commands. If the NTP server in the public network is applied, at least 4 different NTP servers need to be configured (in order to exclude the wrong clock source).

#### **Example**

Switch\_config#ntp server 1.1.1.1 version 4 key 5

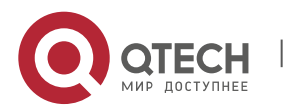

#### **Related Commands**

**ntp authentication enable ntp authentication key ntp authentication trusted-key**

# <span id="page-6-0"></span>**1.6. ntp peer**

#### **Syntax**

**ntp peer** *ip-address* [**version** *number* | **key** *keyid* ]\*

#### **no ntp peer** *ip-address*

To designate the NTP peer for the device, run the first one of the above commands. To return to the default setting, use the no form of this command.

#### **Parameter**

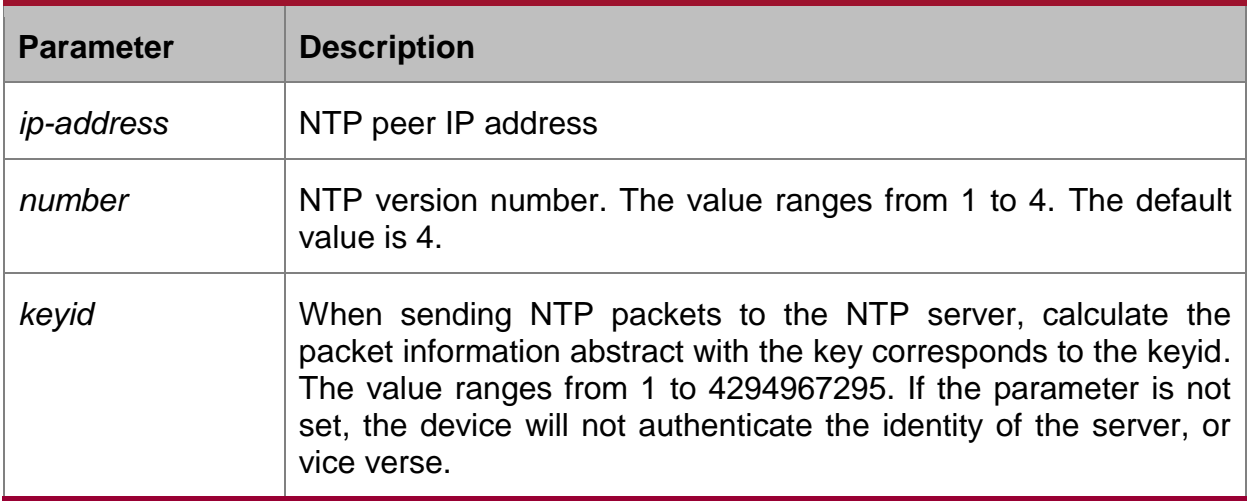

#### **Default**

None

#### **Command Mode**

Global Configuration Mode

#### **Usage Guidelines**

Designate the NTP peer and the device can time synchronize with the peer in condition that it has synchronized. The command is usually used for mutual backup of the NTP server, not applicable for the client. To designate the NTP server, run the command **ntp server**.

#### **Example**

Switch\_config#ntp peer 1.1.1.2 version 3 key 5

#### **Related Commands**

**ntp authentication enable**

**ntp authentication key**

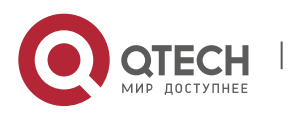

# <span id="page-7-0"></span>**1.7. show ntp**

#### **Syntax**

#### **show ntp [status]**

To show NTP current status, run the above command.

# **show ntp associations [detail]**

To show NTP association status, run the above command.

#### **show ntp timers**

To show NTP timer status, run the above command.

#### **Parameter**

None

#### **Default**

None

#### **Command Mode**

EXEC

#### **Usage Guidelines**

Show NTP relevant information

#### **Example**

Switch#show ntp Time-zone: GMT+8:00, Shanghai Current time: 2014-05-21 10:45:26 Clock Status: synchronized Clock Stratum: 3 Leap Indicator: 0 Reference ID: 211.233.84.186 Clock Jitter: 0.004149 Clock Precision: -18 Clock Offset: 6.561 ms Root Delay: 172.153 ms Root Dispersion: 587.873 ms Packets Sent: 30788 Packets Received: 27969 (bad version: 0) Reference Time: 2014-05-21 10:41:37 Last Update Time: 2014-05-21 10:37:08

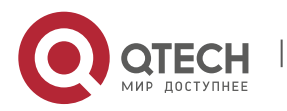

CHAPTER 1. NTP Configuration Commands 9

#### Switch#**show ntp associations**

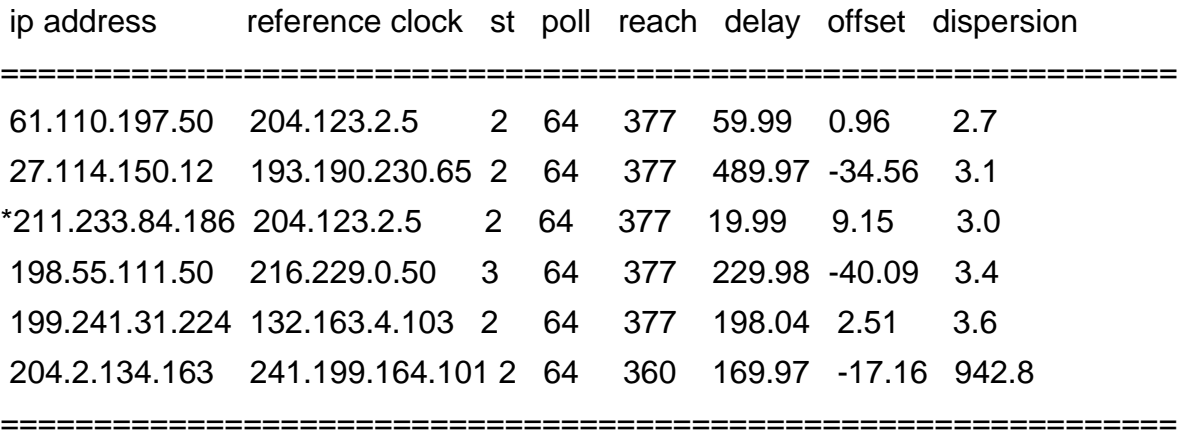

Note: \* system peer(master), poll(s), delay(ms), offset(ms), dispersion(ms) Total Associations: 6

#### **Related Command**

None

# <span id="page-8-0"></span>**1.8. debug ntp**

#### **Syntax**

#### **debug ntp packet**

To enable NTP packet debug switch, run the above command.

#### **debug ntp event**

To enable NTP event debug switch, run the above command.

#### **debug ntp error**

To enable NTP error debug switch, run the above command.

#### **debug ntp all**

To enable NTP all debug switches, run the above command.

# **no debug ntp**

To disable all debug switches, run the above command.

# **Parameter**

None

#### **Default**

None

#### **Command Mode**

EXEC

#### **Usage Guidelines**

Check NTP running process by debug information.

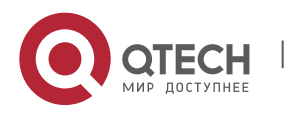

#### **Example**

None

# **Related Command**

None

# <span id="page-9-0"></span>**1.9. time-zone**

#### **Syntax**

**time-zone name offset-hour** [offset-minute]

#### **no time-zone**

To enable time zone function, run the first one of the above commands.

To return to the default setting, use the no form of this command.

#### **Parameter**

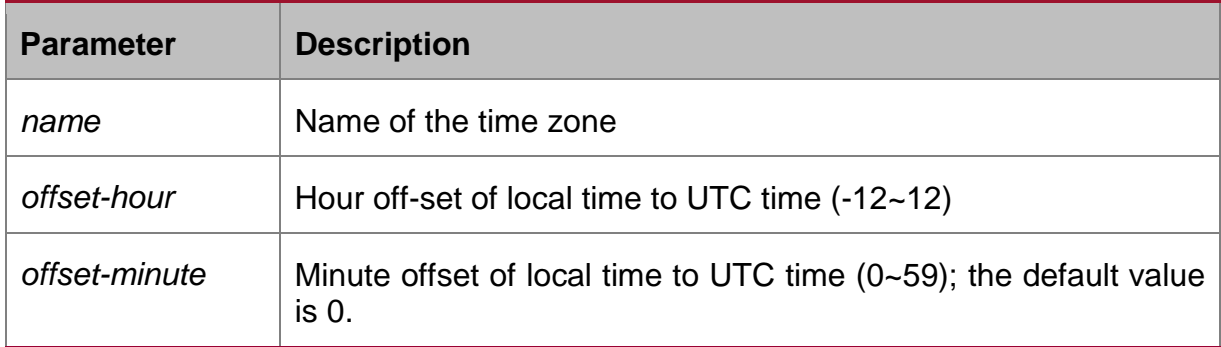

# **Default**

None

# **Command Mode**

Global Configuration Mode

#### **Usage Guidelines**

The command is used to transfer UTC to the local time.

#### **Example**

Switch\_config#time-zone Beijing 8

## **Related Command**

None

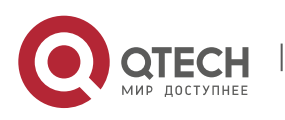